**Intergroup Association of Nassau, Inc.**

**Making Online Contributions (or prepaying for literature purchases) to Nassau Intergroup**

> **A "How To" Guide for AA groups and members In Nassau County**

**(For help setting up a virtual basket for your homegroup, contact us at treasurer@nassauny-aa.org)**

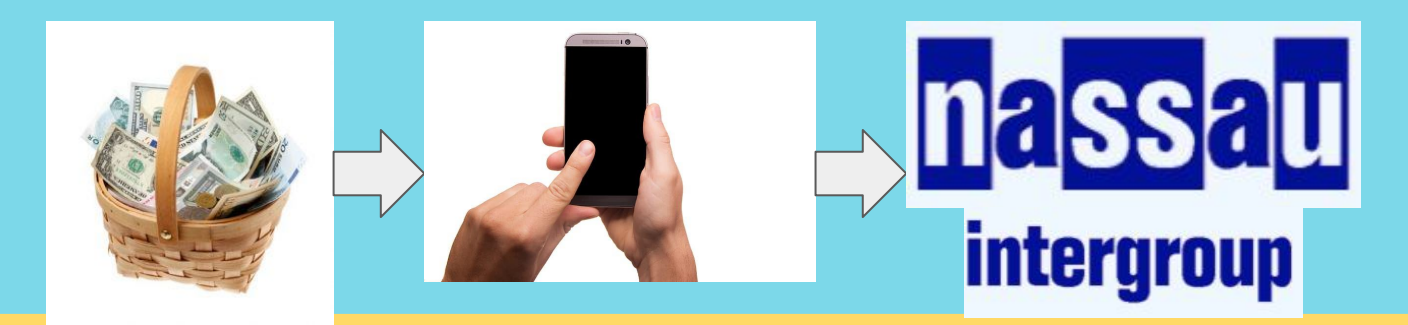

Nassau Intergroup is now able to receive online contributions via **Zelle**, an electronic transfer API. Many financial institutions offer Zelle as part of their online banking app (although some do not). If your bank uses Zelle, your bank's online application should have a Zelle option, so it won't be necessary to download a separate app.

On the following pages you'll find **an example** of how to start using Zelle to send a contribution to Intergroup, based on an account with TD Bank.

**Your bank's app may look different**, but the steps will likely be similar. The layout may also appear different on your screen if you are using Zelle from your computer rather than on your phone. In any case, the basic process should remain the same.

We chose this platform because it is *secure*, *private*, is available to non-profits like us, and has *no fees* for bank-to-bank transfers.

## **The first thing you'll do is set up the email or mobile number that will be associated with YOUR bank account.**

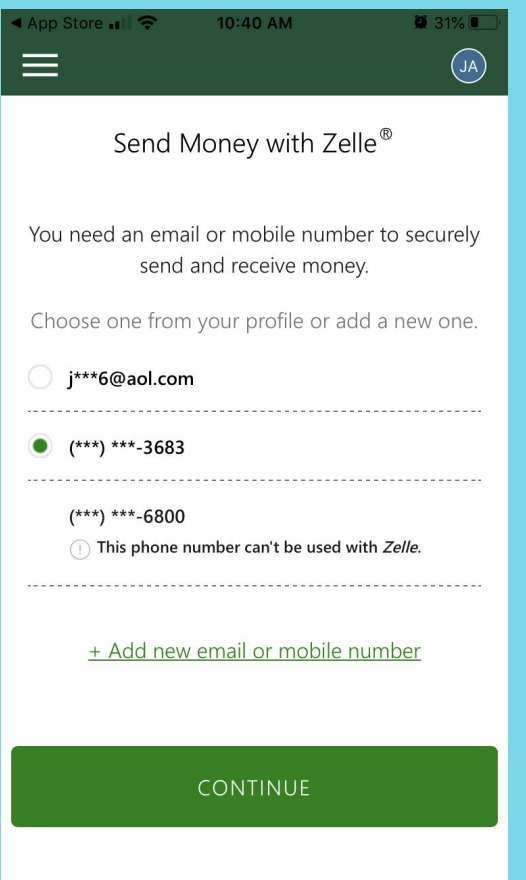

**PLEASE NOTE**: **You may wish to avoid using a personal email or mobile number for a group bank account**. Consider creating a free email account with your group's name and Nassau Intergroup group number (contact us at **[treasurer@nassauny-aa.org](mailto:treasurer@nassauny-aa.org)** if you don't know it.)

So for example, the Primary Purpose Group (#L56N) might create an email account like this: [primarypurposeL56N@gmail.com.](mailto:primarypurposeL56N@gmail.com) (<--not a real email)

This will also be the address where acknowledgements will be sent.

 $\triangle$  App Store  $\blacksquare$ 

10:40 AM

 $\bullet$  31%  $\bullet$ 

Notice Regarding Receiving Text Messages

By providing us with your telephone number (including a mobile telephone number) you consent to receiving calls and/or text ("SMS") messages from us or our service providers at that number, including those made by use of an automatic telephone dialing system ("ATDS"), for our everyday business purposes (including notices regarding your account or account activity, identity verification, or to prevent fraud). Please review our Privacy Policy for more information.

Standard text messaging rates may apply based on your plan with your mobile phone carrier.

**Like most apps, you'll be asked to review their Privacy Policy before continuing.**

**Speaking of privacy, please know that Nassau Intergroup NEVER stores your bank account information.** 

**The transaction takes place DIRECTLY between your banking institution and ours. We do not receive your account number or debit card number.**

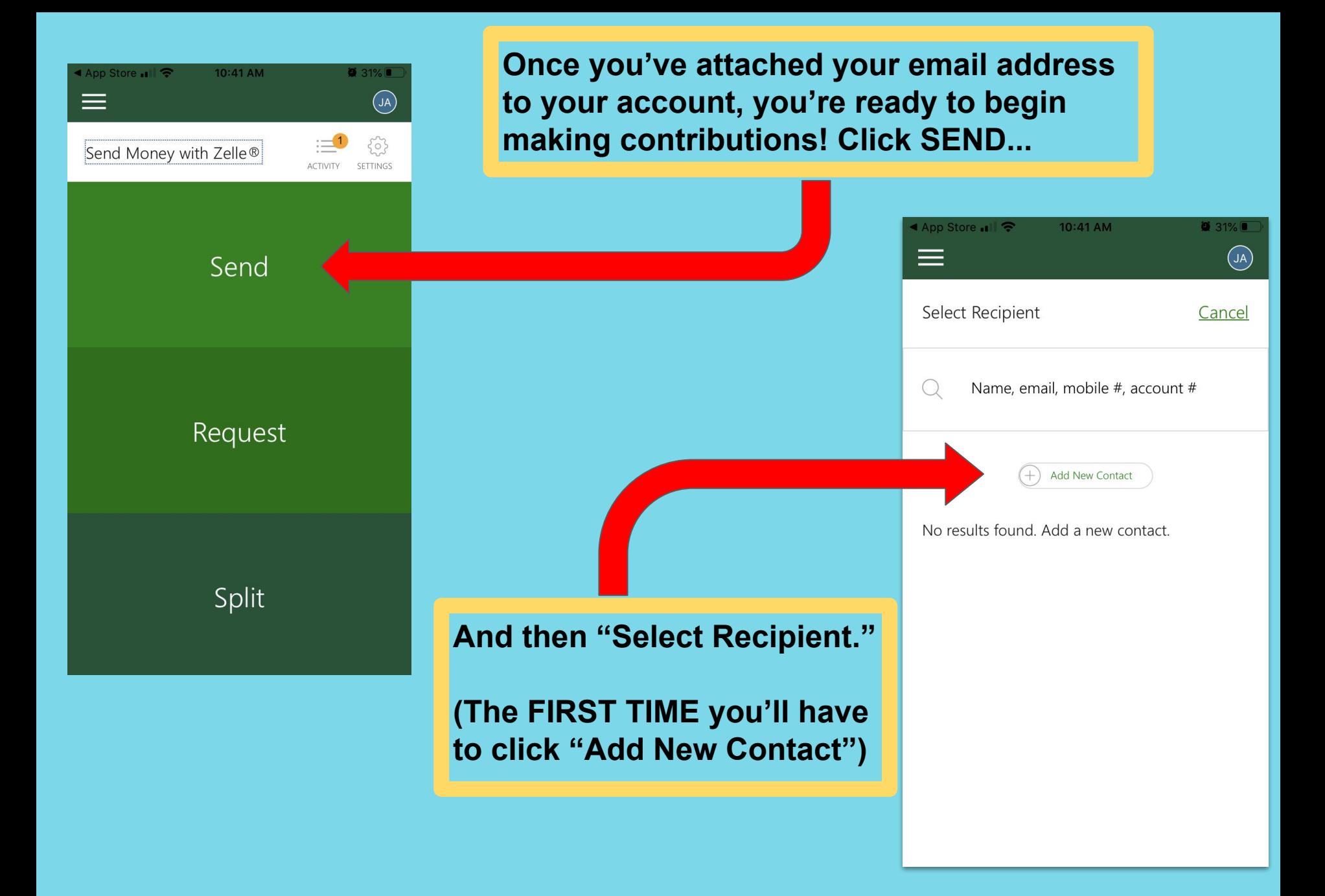

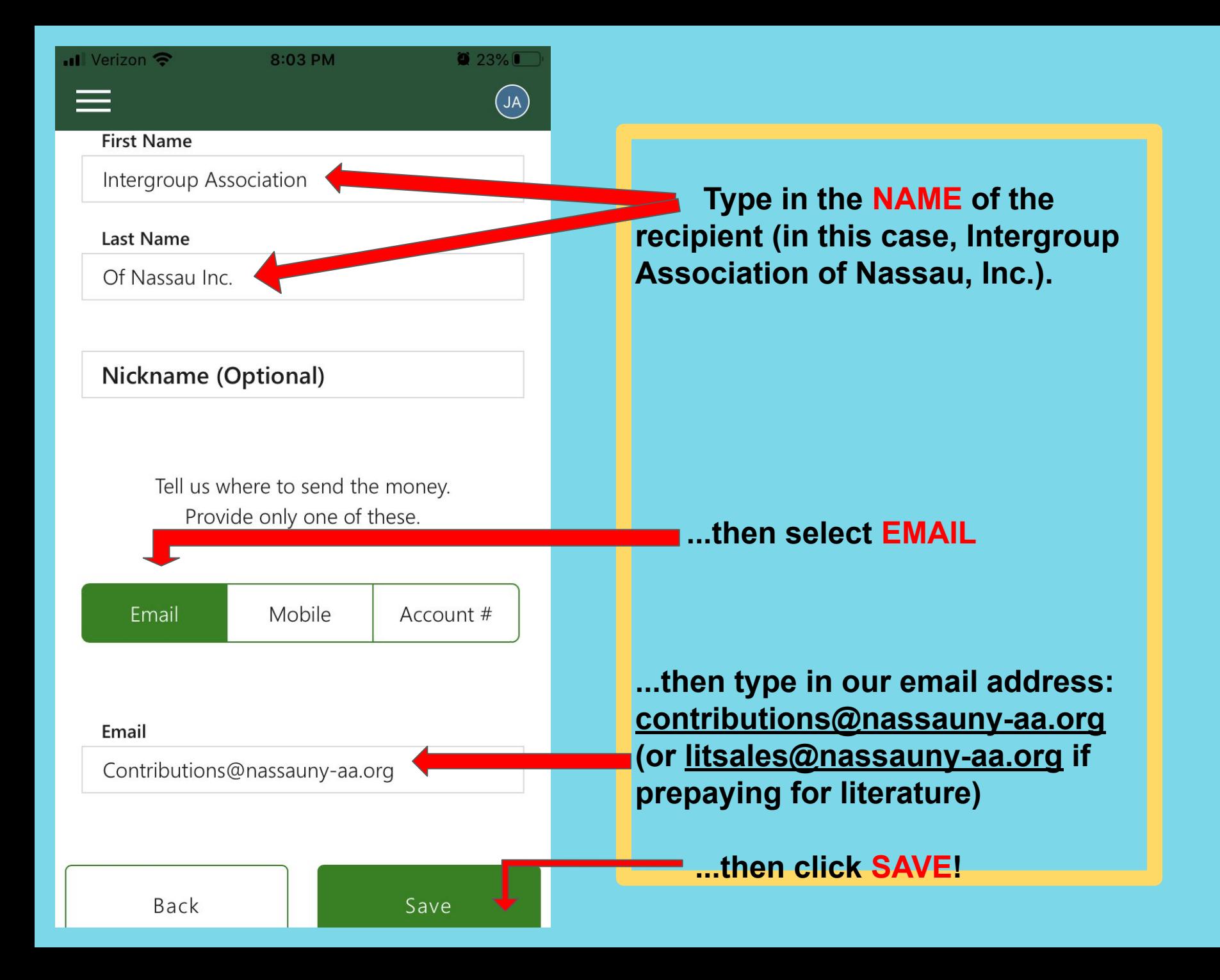

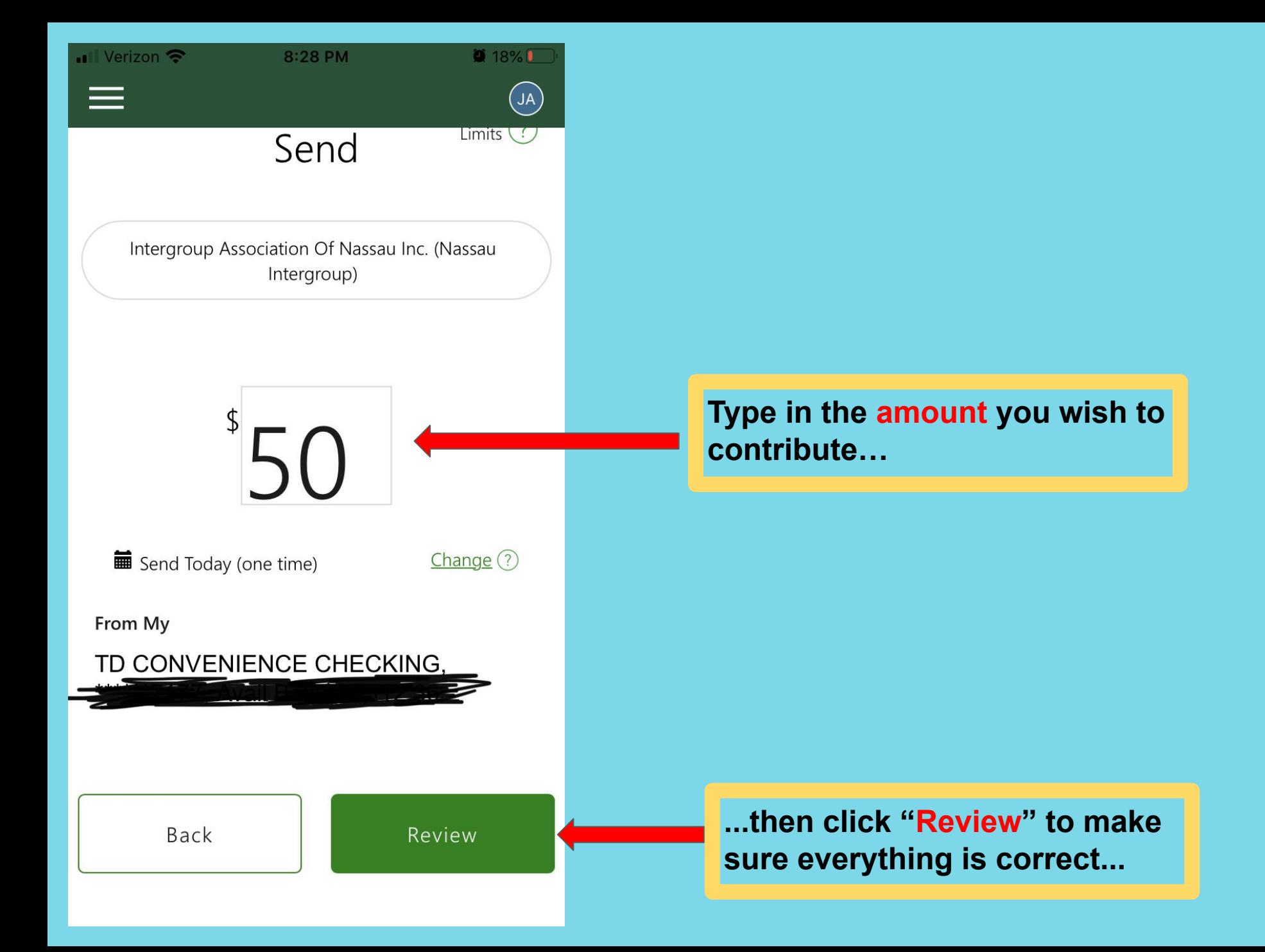

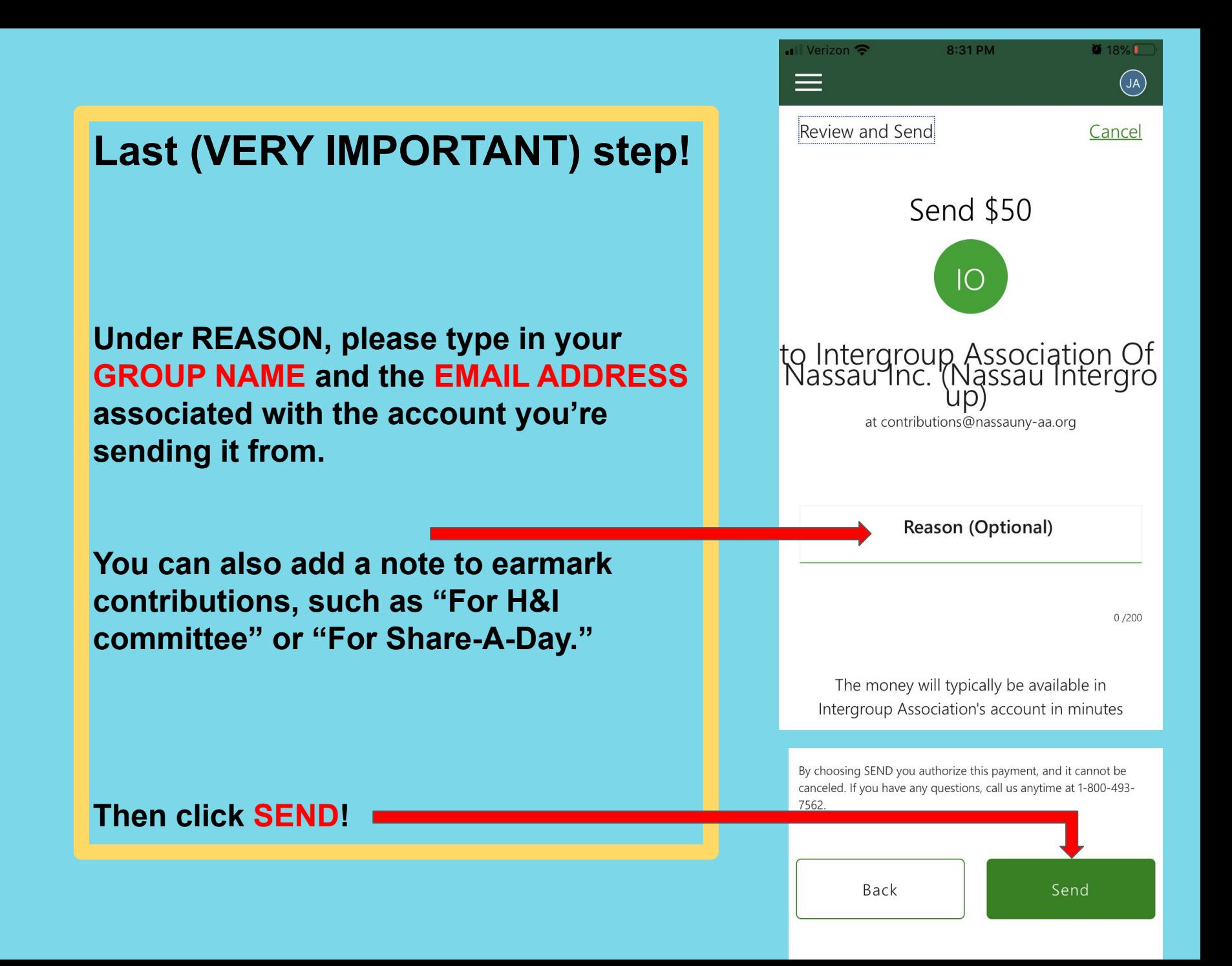

…ll Verizon ● ※

465

8:49 PM

 $\bullet$  15%  $\bullet$ 

 $\mathcal{A}$ 

## **Confirmed: Your payment to Intergroup Association Of Nassau Inc. is complete**

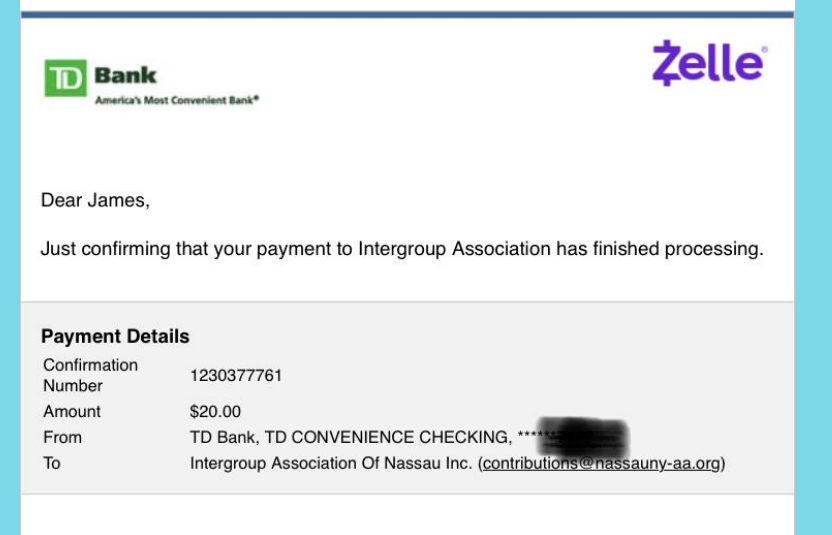

As of May 28, 2020, the money for this payment was removed from your account and credited to Intergroup Association. You can sign in to Send Money with Zelle<sup>®</sup> to view your activity.

Thank you for using Send Money with Zelle<sup>®</sup> offered by TD Bank.

Sincerely, **TD Bank** 

IIII

This email was sent to jimmalone66@aol.com. If you believe you have received this email in error, forward it to us at Alerts@tdbank.com.

To receive a copy of our privacy policy, email us at Alerts@tdbank.com

**Almost immediately, you should receive an EMAIL from your financial institution confirming the transaction.**

**We'll send an acknowledgement too -- (a much nicer one that thanks you for making sure the hand of AA is always out for the next alcoholic!)** 

**Ours might take a few days, since we use real people to say thanks!**